# Web 投稿受付システムの構築について

共通機器部門 情報基盤機器管理班 開内 幸治

## 1. はじめに

本稿では業務依頼をうけて著者が中心となって構築 した Web 投稿受付システム[1]について紹介する.

Web 投稿受付システムは JotForm[2]を利用して構築 した. JotForm の機能紹介も合わせて行う.

### 2. Web 投稿受付システム

Web 投稿受付システム(以降本システムと表記する) は 2016 年度電気・情報関連学会中国支部連合大会用 に新規に構築したものである.設計方針は(1)利用者 と運用者の両者の負担軽減,(2) 講演申込者等への確 実なフィードバックの実現,(3) 論文原稿等必要データ の確実な収集としている.本システムでは Web 上で論 文情報,著者情報や発表希望部門の登録および,論 文 PDF, 払込画像(講演料の支払証明用画像)のファ イル登録を行っている(図1).

本システムは JotForm を利用している.JotForm とは フォーム作成収集のためのクラウドサービスであり,オ ンライン上でフォームを構築することができる.テキスト フィールドやメールアドレス登録,ラジオボタン,チェッ クボックスなど基本的なパーツをドラッグアンドドロップ することで配置でき,習熟者で無くても比較的簡単に構 築が可能である.また Form Widgets と呼ばれる外部サ ービス(プラグイン)を利用することができ,便利な機能 を追加することが可能である.第 4 節にて機能の一部を 紹介する.

#### 2.1. 本システムのメリット

電気・情報関連学会中国支部大会は毎年運用者が 変わるため,オンプレミスでサーバを立てることは難し い.さらに通常時の定期的なアップデート作業,メンテ ナンスやサーバ故障時の対応など管理コストがかかる ことが問題となる.またシステムを全て外部委託する場 合は金銭コスト面でも課題となりうる.

## 雷気·情報関連学会中国支部連合大会

Web投稿受付システム

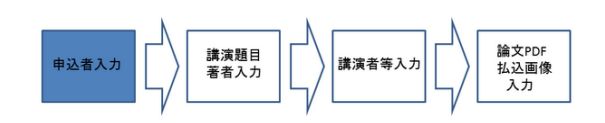

#### 申认者情報

このWebページから講演申し込みされる方の氏名·E-mailを入力してください、通常は講 演者や発表論文の著者ですが、これらでなくても代理で申し込むことはできます.

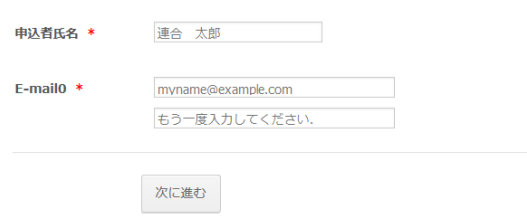

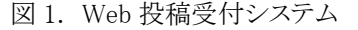

本システムはクラウドサービスを利用しているため, 通常の保守作業をする必要が無く,月単位で契約が可 能である.よってシステム一式を外部委託するより低コ ストで運用が可能となる.

### 3. 設計方針に基づいた設定

本節では各設計方針に従って行った設定について, 利用した JotForm の機能やForm Widgets について紹 介する.

#### 3.1. 利用者と運用者の両者の負担軽減

入力フォームを 4 つのページに分割し、必要な情報 を入力しない限り,次のページに進めないように設定し ている.これは入力する情報量が多いため,段階的に 入力させることで入力しやすさを実現している.

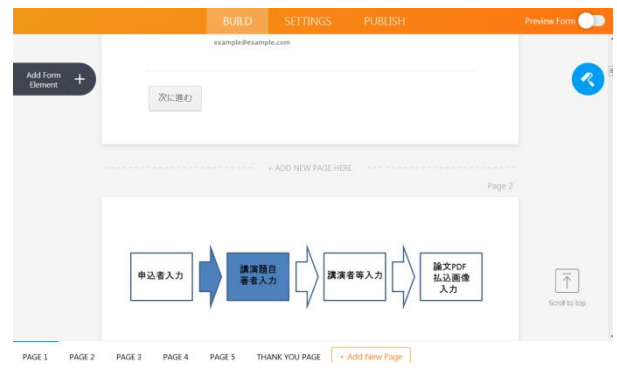

図 2.ページ分割と進行状況

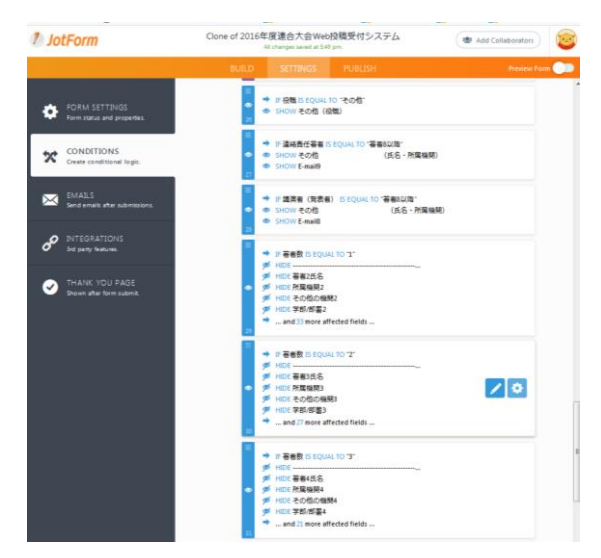

図 3. IFDO 制御 設定例

さらに各ページに進行状況を示す図を追加すること で視認性を上げている(図 2).また,JotForm の機能で ある IFDO 制御を利用することで,著者数を変更した場 合や選択肢に無い情報を入力する場合に対応する入 力フィールドを動的に表示・非表示に変化する設定を 行った(図 3).Form Widgets を用いた主な設定は以下 となる.

・Dynamic Dropdowns

多段でドロップダウンリストを構成することができる. Dynamic Dropdowns を利用するとカテゴリ別にリストを 表示することができ、一目で確認しやすくなる. 本シス テムでは大学,高専,企業等にカテゴリ分けすることで 自分の所属機関の有無を簡単に認識できる(図 4).

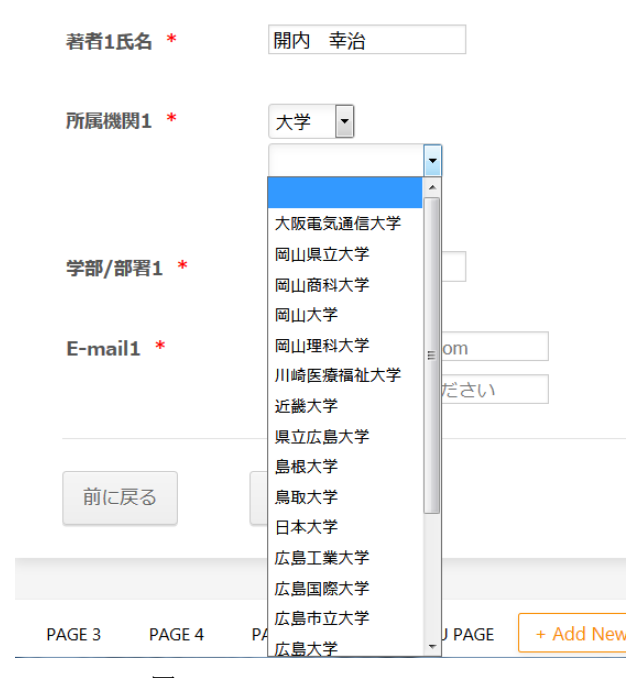

図 4.Dynamic Dropdowns

著者8以降は下記の項目に氏名、所属機関、学部/部署 F-mailをご記入ください。 保存ボタンをクリックするとデータが保存され、新規入力項目が追加されます。 はじめて入力した場合は必ず保存ボタンをクリックしてください.

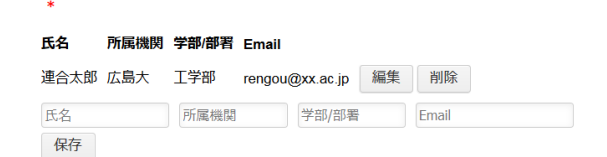

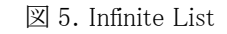

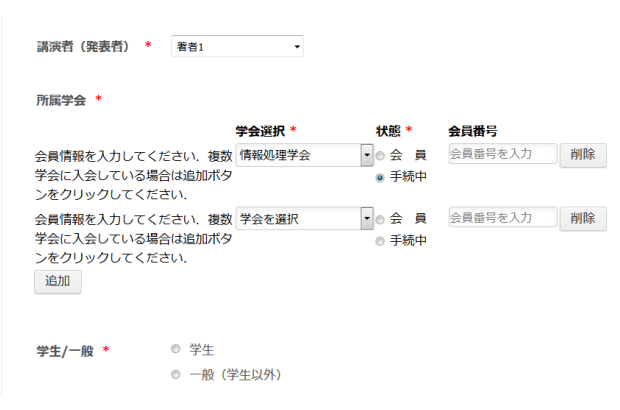

図 6.Configurable list

### ・Infinite List

あらかじめ設定したリストをボタンクリックすることで無 限に追加することができる.本システムでは 8 名以上の 著者情報を入力する場合に利用した(図 5).

#### ・Configurable list

テキストフィールド,ドロップダウンリスト,ラジオボタン チェックボックスなど複数の部品をまとめてリスト化する ことができる. リストはボタンをクリックすることで追加・削 除操作が実行される.本システムでは所属学会の情報 入力に利用した(図6).

## 3.2. 講演申込者等への確実なフィードバックの実現

JotFormの自動返信メール機能では,テンプレート文 を設定することで指定したメールアドレスに登録・再登 録時に自動的に送信することができる. 本システムでは 登録内容と再編集用ページのリンクを埋め込んだメー ルを申込者・発表者・連絡責任著者(指導教員)へ送信 するようにした.さらにバックアップとしてシステム担当 者へ登録内容を別メールとして送信する設定を行った (図 7).

#### 3.3. 論文原稿等必要データの確実な収集

各入力フィールドに対し,必須・非必須項目を設定 することで入力漏れを防いでいる(図 8).また,論文 PDF をアップロードする場合,容量制限を行っている. 本システムでは最大 2MB とし,ファイル形式を pdf のみ 登録できるように設定を行った.同様に払込画像のアッ プロードではファイル形式を jpg, jpeg, gif, png, pdf とし た.

### 4. JotForm の機能紹介

第 3 節にて紹介できなかった JotForm の機能,Form wedgits について一部紹介する.

#### ・メールアドレス認証(Form Widgets)

認証ボタンを押すことであらかじめ入力したメールア ドレスに認証用 PIN コードが送られる.その PIN コード を入力することで次のページに進むことができる.利用 することでいたずら目的や間違ったメールアドレスの登 録を排除することが可能となる(図9).

#### ・PayPal サービス(Form Widgets)

外部サービスである PayPal を利用することで参加料 など料金を徴収することが可能である.PayPal を利用す

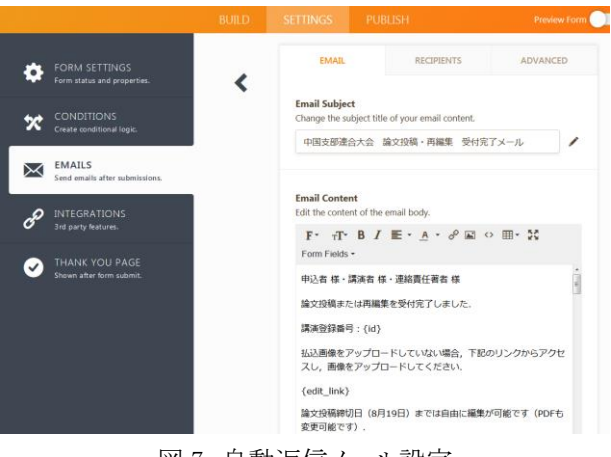

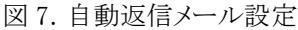

#### 由认老情報

このWebページから講演申し込みされる方の氏名·E-mailを入力してください、通常は講 演者や発表論文の著者ですが、これらでなくても代理で申し込むことはできます

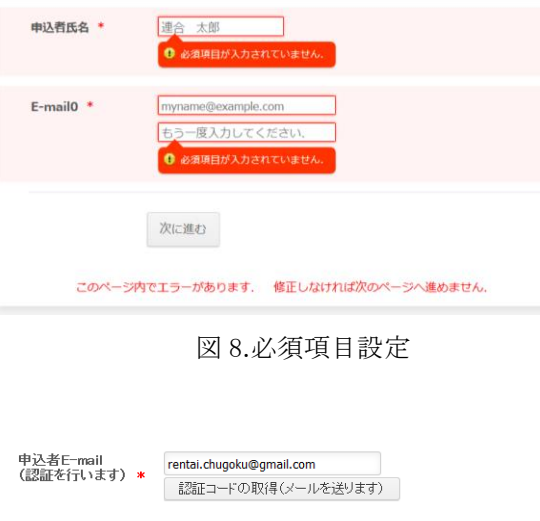

いたずらやEmailアドレスの誤入力を防ぐためにEmailアドレスの認証を行います。E-mailアドレスを正し く入力して、「認証コードの取得(メールを送ります)」ボタンをクリックしてください。入力されたアドレスに認 証コードを送信します。受け取った認証コードを入力すれば、先に進むことができます。

図 9.メールアドレス認証

る場合には手数料が取られるので運営方針によって使 い分けるのが妥当である(図 10).

#### ・Google との連携機能(INTEGRATION)

Google アカウントと連携することで登録したデータを スプレッドシートに展開することや,アップロードしたファ イルを GoogleDrive に保存することが可能である. JotForm 内では登録された最終ファイルのみ保存され る.この機能を用いると登録時間と登録ファイルを紐付 けた状態で保存することが可能となる.スプレッドシート の閲覧・編集設定を登録アカウントに限定すればセキ

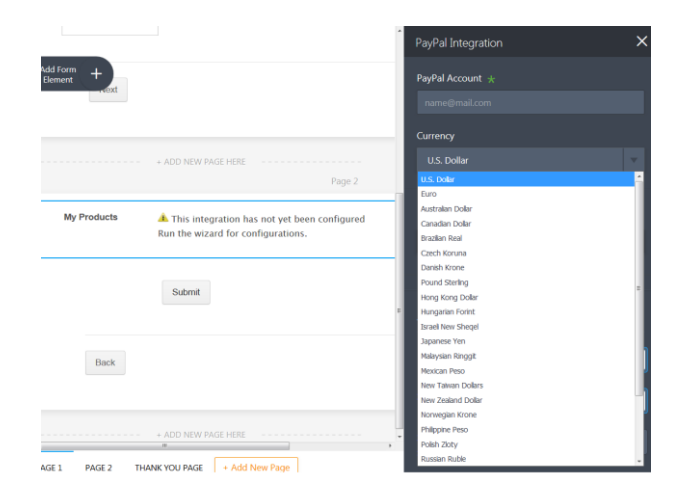

図 10.PayPal 設定

|                | 2017連合大会Web投稿受付システムテスト版 ☆ ■<br>是将福集: 2017年6月22日<br>ファイル 編集 寿来 補入 寿来形式 データ ツール アドオン ヘルプ |              |                                                               |    |        |  |          |                                                                                                    | rental chugoliu@gmail.com =<br>自 共有<br>オピメロ |      |     |              |  |                                            |                     |
|----------------|----------------------------------------------------------------------------------------|--------------|---------------------------------------------------------------|----|--------|--|----------|----------------------------------------------------------------------------------------------------|---------------------------------------------|------|-----|--------------|--|--------------------------------------------|---------------------|
|                | $B \cap \alpha$ ?                                                                      |              | 100% - ¥ % .0 .00 123 - Arial                                 |    | $\sim$ |  |          | $\mathfrak{n} \rightarrow \mathfrak{B} \hspace{0.2cm} \mathcal{I} \hspace{0.2cm} \oplus \hspace{0.2cm} \underline{\mathsf{A}} \cdot \hspace{0.2cm} \bigtriangledown, \hspace{0.2cm} \boxplus \cdot \hspace{0.2cm} \boxplus \cdot \hspace{0.2cm} \bot \cdot \hspace{0.2cm} \vdash \cdot \hspace{0.2cm} \times \cdot \hspace{0.2cm} \times \cdot \hspace{0.2cm} \times \hspace{0.2cm} \mathfrak{c} \mathfrak{c} \mathfrak{d} \hspace{0.2cm} \cdot$ |                                             |      |     |              |  |                                            | $\hat{\phantom{a}}$ |
| fx             |                                                                                        |              |                                                               |    |        |  |          |                                                                                                    |                                             |      |     |              |  |                                            |                     |
|                |                                                                                        | $\mathbf{R}$ | $\alpha$                                                      | b. |        |  |          |                                                                                                    | $\sim$                                      |      |     | $\mathbf{K}$ |  | <b>A</b>                                   |                     |
| $\mathbf{q}$ . | <b>Submission Date</b>                                                                 | 拟有氏          | E-mail0                                                       |    |        |  |          | 演算表部門 (第1拍決部門 (第2拍決部門 (第3拍指者能者1氏を屈随間の他の機能2部/部署)                                                                                                    |                                             |      |     |              |  | E-mail1                                    |                     |
| $\overline{z}$ | 2017-02-20 23:17:48                                                                    |              |                                                               |    |        |  |          |                                                                                                    |                                             |      |     |              |  |                                            |                     |
| $\mathbf{a}$   | 2017-02-20 23:17:48                                                                    |              |                                                               |    |        |  |          |                                                                                                    |                                             |      |     |              |  |                                            |                     |
| $\epsilon$     |                                                                                        |              | 2017-06-21 15:39:16 请合 :rental.chugoku@gmail.com test 25.情報処理 |    |        |  | 26.計算機応用 |                                                                                                    |                                             | 合配认8 | .大学 |              |  | 大学院工 <sup>:</sup> rentai.chugoku@gmail.com |                     |

図 11.Google スプレッドシート出力例

|                       |                           | Google ドライブ Q ドライブを検索            |                   |                        |    | ₩                            | $\circ$ | $\overline{a}$ |
|-----------------------|---------------------------|----------------------------------|-------------------|------------------------|----|------------------------------|---------|----------------|
| <b>ANY 100</b>        |                           | マイドライブ > 2017連合大会Web投稿受付システム =   |                   |                        |    | 三                            | œ       | 森              |
| ▸ ⊡                   | マイドライブ                    | フォルダ                             |                   |                        |    | 名前 个                         |         |                |
| $\cdot$ $\Box$ 0<br>共 | パソコン<br>共有アイテム            | 2017-06-22 16:55                 | 2017-06-22 17:10  | 2017-06-23 11:37:      |    | 2017-06-29 12:17             |         |                |
| $\odot$               | 最近使用したアイテム                | $\blacksquare$ 2017-07-19 16:11. | 2017-07-19 16:24: | 2017-07-19 16:46:      |    | 2017-07-20 21:10:            |         |                |
| 垛<br>★                | Google フォト<br>スター付き       | 2017-07-21 16:20:                | 2017-07-22 10:00: | 2017-07-24 13:22:      |    | 2017-07-24 23:45             |         |                |
| Ħ<br>二三箱              |                           | <b>Man 2017-07-25 06:58</b>      | 2017-07-25 16:48  | 2017-07-25 21:28:      |    | <b>Man 2017-07-25 21:43:</b> |         |                |
|                       | バックアップ                    | 2017-07-25 21:48                 | 2017-07-26 08:46: | ٠<br>2017-07-27 11:08: |    | 2017-07-29 14:20             |         |                |
| 817 MB/15 GB を使用中     |                           | 2017-08-01 11:13.<br>٠           | 2017-08-02 11:30: | 2017-08-02 11:31:<br>٠ |    | 2017-08-02 14:04.            |         |                |
|                       | ■ 容量をアップグレード              | 2017-08-02 14:06:                | 2017-08-03 15:24: | 2017-08-04 11:16:      |    | 2017-08-04 11:25:            |         |                |
|                       |                           | 2017-08-04 12:52<br>٠            | 2017-08-04 12:53: | 2017-08-04 16:16:<br>٠ | m. | 2017-08-04 17:31             |         |                |
|                       |                           | 2017-08-05 16:04:                | 2017-08-05 19:29: | m<br>2017-08-07 14:52. |    | 2017-08-07 18:15             |         |                |
|                       |                           | 2017-08-08 12:33.<br>٠           | 2017-08-08 12:47: | 2017-08-08 14:06:      |    | 2017-08-08 15:27:            |         |                |
|                       | Windows 版パックアップ<br>と同期を入手 | 2017-08-09 12:22<br>٠            | 2017-08-09 18:33. | 2017-08-10 11:50:<br>٠ |    | 2017-08-10 13:06             |         |                |

図 12. GoogleDrive 出力例

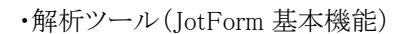

作成したフォームについて簡易なアクセス解析機能 がある.今週,今月,現在まで,任意期間の 4 種類の 単位で閲覧回数,登録件数,アクセス時間等を確認 することが可能である(図 13).ただし,データの集計 単位は米国時間基準となるので注意が必要である.

### 5. おわりに

本システムを構築することでコストの低減を行った. JotForm を用いることで定期的なサーバの保守作業, 障害時の対応が無くなった.よって本システムを導入す ることで運用側の負担軽減を行いつつ,外部委託コスト の削減が可能となった.課題として登録データからプロ グラムの作成や,論文 CD-ROM 作成用の基本データ を運用側で準備する必要性が生じ,人的コストがかかる 点である.2017 年度ではデータ加工を行うサポートツ ールを試作し,対応を行っている.

### 参考文献:

[1] 開内,中野,金田:Web 投稿受付システムの構築と 運用における一評価, 情報処理学会研究報告, vol. 2017-IOT-36, no. 37, pp. 1-7, 2017. [2] JotForm https://www.jotform.com/ (2018 年 1 月アクセス)

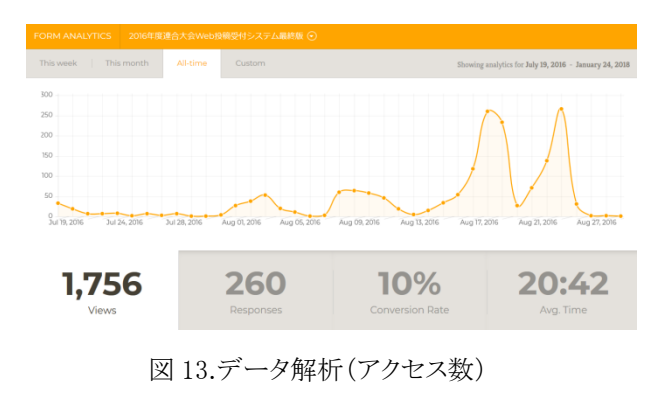

ュリティを確保しつつ複数人で管理することが可能であ る(図 11,12).